# CIS 228 (Fall, 2012)

Exam 2, 11/20/12

| Name (sign)  |  |
|--------------|--|
| Name (print) |  |
| email        |  |

| Question | Score |
|----------|-------|
| 1        |       |
| 2        |       |
| 3        |       |
| 4        |       |
| 5        |       |
| 6        |       |
| 7        |       |
| 8        |       |
| 9        |       |
| 10       |       |
| TOTAL    |       |

# True or false: Unordered lists can contain ordered sub-lists. Images *cannot* be uses as labels for hyperlinks. The columns of a table *cannot* be specified by the **tc** element. In CSS, URL's are *not* specified using the "href" attribute. In HTML 5, the **meta** element *must* be the first child of a **head** element. Table data, td, elements cannot contain table elements. In HTML 5, **section** elements *are* optional. The **th** element can *only* used to provide headings for the columns of a table. Every **table** element *must* contain a **caption** element. The **div** element is *not* used to group block elements. An a element cannot have another a element embedded within it.

A **li** element *cannot* have a **form** element embedded within it.

Indicate which of the following tasks could be best accomplished using HTML or CSS. \_\_ Allow multiple values to be selected from a pull down menu. Specify a background image for an article. Specify that the elements of a list should be numbered using capital letters. Specify a label for an input element of a form. Create a hyperlink to another file. Cause an element to float to the left edge of a browser window. Make row or column headings in a table. Group consecutive block elements so that they can be styled as a unit. Specify that the borders around consecutive cells in a table be fused together. Specify the width of a paragraph element.

| eate which of the following identifiers is the name of               |
|----------------------------------------------------------------------|
| <ul><li>an HTML character entity,</li><li>an HTML element,</li></ul> |
| <ul><li>an HTML attribute, or</li></ul>                              |
| - a CSS property. (Hint: some may get more than one letter.)         |
| <br>nav                                                              |
| <br>margin                                                           |
| <br>video                                                            |
| <br>img                                                              |
| <br><                                                                |
| <br>src                                                              |
| <br>position                                                         |
| <br>option                                                           |
| <br>background-image                                                 |
| <br>class                                                            |

Fill in the blanks with the name of an HTML element that could be an immediate child of the element named on its right and could be the immediate parent of the element on its left. Put an X in any blank that no element could fit.

| Example: _ | <u>html</u> |
|------------|-------------|
|            | meta        |
|            | article     |
|            | caption     |
|            | br          |
|            | span strong |
|            | option      |
|            | tr table    |
|            | li li       |
|            | title       |

The following diagram indicated the layout of a collection of files and directories (folders).

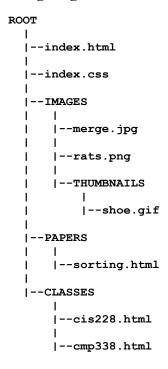

- A) In index.html, create a hyperlink to cis228.html with "CIS 228" as its label.
- B) In sorting.html, attach index.css as a stylesheet.
- C) In index.css, write a rule that causes rats.png to be used as a background image.
- D) In index.css, write a rule that causes shoe.gif to be used as bullets in unordered lists.
- E) In cmp338.html, create a hyperlink to sorting.html with merge.jpg as its label.

For each of the CSS selectors below, show its "specificity tuple" and describe the HTML elements that would be displayed in red if it were used in the following rule:

{ color : red ; } a) ol b) article h2 c) p.news d) section#biography e) aside li q f) a#headquarters:visited g) li.movie p strong.oscar h) p#book > span.author i) blockquote + h3 j) table#population th.country em

Write a complete HTML 5 page that displays as follows.

#### **Reading list**

- 1) Twain: "Tom Sawyer"
- 2) Shakespeare:
  - "Romeo and Juliet"
  - "Midsummer Night's Dream"
- 3) Pynchon: "Gravity's Rainbow"

Write the HTML elements to create approximately the following table. (Don't worry about styling it.)

|  | S | $\mathcal{C}$ | 01 | re |
|--|---|---------------|----|----|
|  |   |               |    |    |

|      | red | black  |
|------|-----|--------|
| odd  | 4   | -2     |
|      |     | day 5  |
| even | -2  | nite 2 |

Create an order form for a furniture store. The form will be processed by the "/applications/order.php" script at the "www.furniture.com" domain. Be sure to include a button that will cause the form to be submitted. Remember that the browser will transform a completed form into a sequence of name-value pairs and submit them to the application. The names for this form are listed in *italic* and described below. You don't need to specify a complete web-page, just the form. Don't worry about styling the form. But, do make sure that the user has enough information to fill it out.

item: use a menu to allow selection of "table", "chair", "desk", or "bookcase".

address: space for up to 4 lines of text 60 columns wide.

card: either "MasterCard" or "Visa".

number: space for a credit card number (disguise the characters as they are typed).

Below is a **poem.html** document. Do not change the html. Create a complete style sheet (**poem.css** file) on the next page to achieve the following:

- a) Set the default font size to small.
- b) Set the default font to be **Times New Roman**.
- c) Set the background color for the page to be **yellow**.
- d) Float the "poem" on the left with a width of 200 picture elements.
- e) Surround the "poem" with a solid red border 4 picture element wide.
- f) Pad the "poem" 4 picture elements on the top and bottom and 8 on the sides.
- g) Give the "poem" a right margin of **30** picture elements.
- h) Use the **Ariel** font for the "poem" text.
- i) Have "Hegel" in the "subtitle" element display in blue.
- j) Center the text of the "author" element.

```
<!doctype html>
<html>
 <head>
   <meta charset="utf-8">
   <title>Roaming in thought</title>
   <link type="text/css" rel="stylesleet" href="poem.css">
 </head>
 <body>
  <h2>Dialectics</h2>
   <section id="poem">
     ROAMING IN THOUGHT
     (<em>After reading <em>Hegel</em>.</em>)
     Roaming in thought over the Universe, I saw the little the is <br/>br>
        Good steadily hastening towards immortality, <br>
     And the vast all that is call'd Evil I saw hastening to merge itself <br/>
         and become lost and dead.
     Walt Whitman
   </section>
 </body>
</html>
```